## **8.3. Баталгаажуулах хүсэлт**

## **8.3 Баталгаажуулах хүсэлт**

Сургууль дээр шинэ суралцагч бүртгэх үед тухайн суралцагчийн анги, боловсролын түвшин болон хөтөлбөр зөрүүтэй үед аймаг, нийслэлийн БСУГ -ын холбогдох мэргэжилтнээр заавал баталгаажилт хийлгэх шаардлагатай. Аймаг, нийслэлийн түвшинд хүсэлтийг хүлээн авч суралцагчийн мэдээллийг баталсан тохиолдолд БСШУСЯ -нд илгээнэ. Боловсролын удирдлага системийн **Суралцагч** модульд суралцагчийг нэмэх үед **Хянагдаж байгаа** төлөвтэйгээр суралцагч бүртгэгддэг.

Хянагдаж байгаа төлөвтэй суралцагчийн баталгаажуулах хүсэлтийн явцыг **Баталгаажуулах хүсэлт** модулиар шалгана.

Сургуулиас харьяалагдах Аймаг, нийслэлийн боловсрол газарт илгээсэн суралцагчийн бүртгэлтэй холбоотой баталгаажуулах хүсэлтүүд аль түвшинд ямар явцтай байгааг энэ цонхноос харах боломжтой.

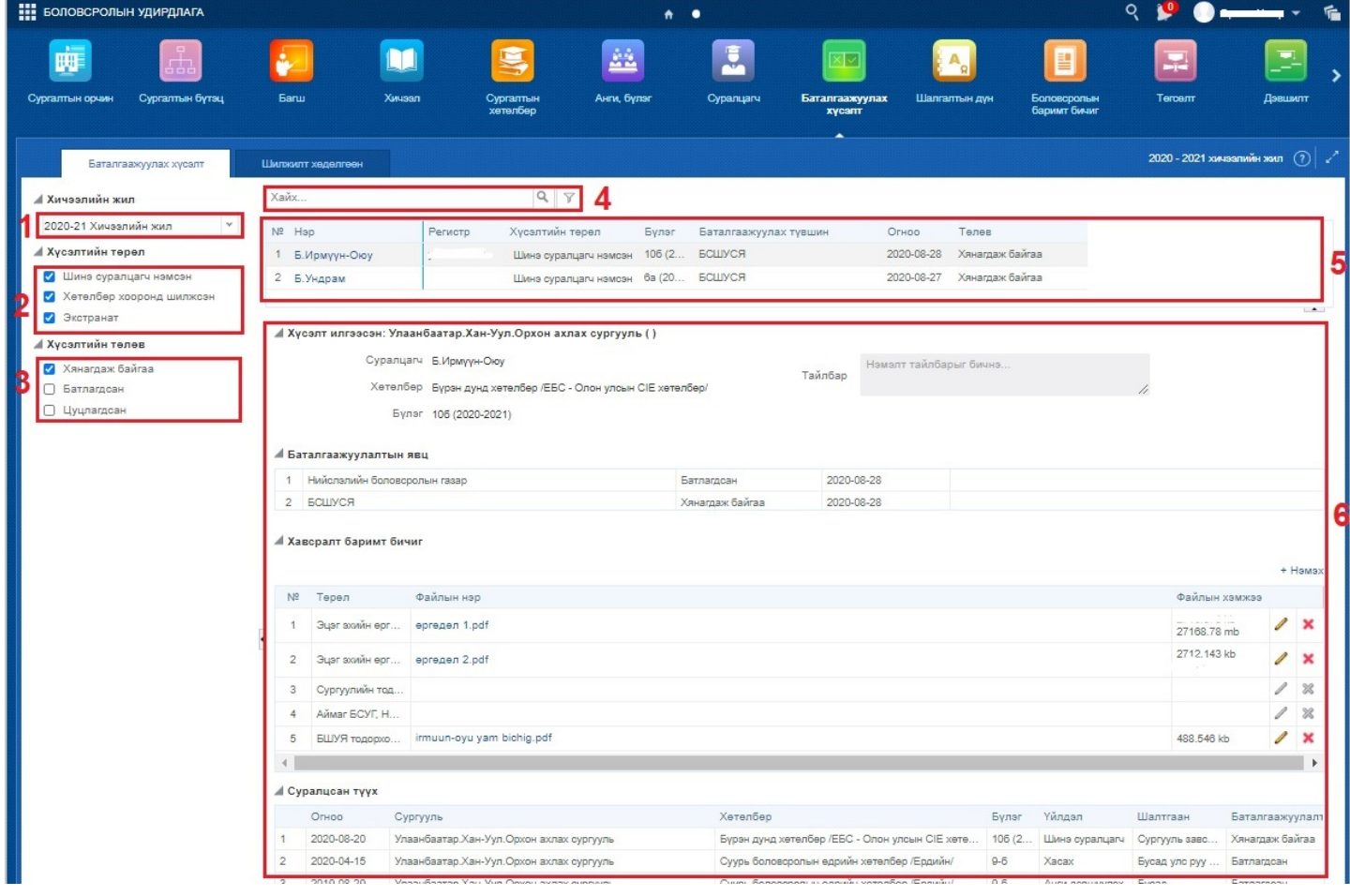

1. **Хичээлийн жил** -ийг энэ хэсгээс сонгоно. Өмнөх хичээлийн жилийн мэдээллийг түүх байдлаар харах боломжтой.

2. **Хүсэлтийн төрөл** хэсгээс "Шинэ суралцагч нэмсэн", "Хөтөлбөр хооронд шилжсэн", "Экстранат" төрлүүдээр шүүлт хийж болно.

3. **Хүсэлтийн төлөв** хэсгээс "Хянагдаж байгаа", "Батлагдсан", "Цуцлагдсан" сонголтууд хийж 5-р хэсгийн жагсаалтыг өөрчилж болно.

4. **Хайлт** хэсэгт суралцагчийн нэр эсвэл регистрийн дугаарыг оруулж баталгаажуулах хүсэлтийн жагсаалтаас хайлт хийх боломжтой.

## 5. Баталгаажуулах хүсэлтийн **жагсаалт**

- 6. Тухайн сонгогдсон баталгаажуулах хүсэлтийн **дэлгэрэнгүй мэдээлэл**
	- Хүсэлт илгээсэн сургууль
	- Суралцагчийн мэдээлэл
	- Хөтөлбөр төлөвлөгөөний мэдээлэл
	- Баталгаажуулалтын явц Аль түвшинд ямар явцтай байгааг харуулна.
	- Хавсаргах баримт бичиг Шаардлагатай бичиг баримтыг уг хэсэгт хавсаргах
	- Суралцагчийн суралцсан түүх